## **UCI** UCPath

# **Student Employee Fact Sheet**

ucpath.uci.edu

Modern. UC Systemwide. 24/7 Access Coming January 2020

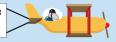

UCPath is coming to UCI in January 2020. Let's get ready together.

### What is UCPath?

UCPath = UC Payroll, Academic Personnel, Timekeeping, Human Resources

- A UC systemwide project to modernize its current 35-year-old payroll system.
- UCPath features UCPath Online, a 24/7 self-service portal for employees and managers.
- See what is and is not changing at ucpath.uci.edu.

#### When does UCPath start at UCI?

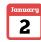

First monthly paycheck in

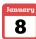

First bi-weekly paycheck in **LICPath** 

## **UCPath Online: Self-Service Portal**

- January 2, 2020 Access 24/7 from a laptop, tablet or mobile phone via ucpath.uci.edu
- Login will require UCInetID authentication and Duo Multifactor Authentication; sign up for DUO at oit.uci.edu/mfa prior to the UCPath launch.
- UCPath online will replace AYSO to view and manage payroll and benefits information, including direct deposit. AYSO will be used for historical earnings statements and W-2s (pre-2020).

## **Paycheck and Pay Statement Changes**

Pay statements will look different. See a sample at ucpath.uci.edu under Path Guides.

Paper paychecks and pay statements will no longer be distributed on campus.

Paper paychecks will be mailed to home addresses from a bank the day before payday and may take 2-4 days for delivery. Sign up for direct deposit to avoid pay delays.

Employees can review pay statements at UCPath Online and compare with previous statements.

Note: UCPath uses more accurate industry standard calculations than PPS (former payroll system). Gross and net pay totals and tax withholdings may vary slightly due to these differences. Also be aware deductions may change in the new year due to employee benefit selections and tax rate changes.

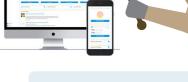

## With UCPath Online. employees can:

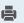

View/print earnings statements

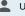

Update personal information

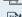

View/change Direct Deposit (up to three accounts)

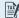

View/update tax forms

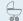

Make life event changes (marriage, births)

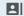

View new employee ID number (don't need new ID badges)

#### What to Do Now

- · Confirm that you know your UCInetID, which you will need to login to UCPath Online. Visit oit.uci.edu or contact vour supervisor with UCInetID questions.
- Sign up for DUO Multi-Factor Authentication This second laver of security to protect your information will be required to access the UCPath portal. Sign up at oit.uci.edu/mfa.

# **UCI** UCPath

## Where to Go for Questions and Help Starting January 2020

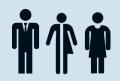

#### Your Department Contact

Current department payroll or Human Resources representatives, CPOs, MAABOs, etc.

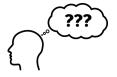

#### Employee Experience Center

UCI's new, local support center. Call 949-824-0500 or click the EEC link on ucpath.uci.edu.

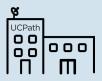

#### The UCPath Center

This shared service center for all UCs in Riverside will produce paychecks, complete/approve many transactions, and provide additional support.

## Important Dates

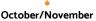

#### October/November 2019

UCPath Roadshows - Attend a Roadshow to learn about UCPath, see a portal demonstration and ask questions. No registration needed. View the schedule at ucpath.uci.edu/roadshow.

#### November 14, 2019

Last day to sign up for Direct Deposit via ZotPortal to ensure it is set up for January pay.

Employees who currently use direct deposit don't need to do anything — it will transfer to UCPath.

#### December 1, 2019

Last day to verify/update personal information like home address on At Your Service

Online (AYSO) to transfer to UCPath and be current in the new system for January 2020.

#### January 2, 2020 January 8, 2020

First monthly paycheck in UCPath.

Access to UCPath
Online and the
Employee Experience
Center (EEC) via
ucpath.uci.edu.

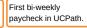

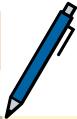

## What to Do in January

#### Action Items

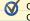

Go to **ucpath.uci.edu** and click on the UCPath Online button.

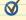

Enter your UCnetID and password.

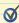

Continue with the required DUO multi-factor authentication.

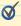

Answer the security set-up questions and government-mandated demographic questions (first-time login only).

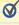

Review your first UCPath pay statement and compare with previous pay. Remember that due to the new year, there may be some tax rate differences.

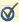

Review personal information like home address for accuracy; update if needed.

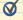

Enter your emergency contact information.

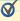

If you have questions, go to your department contact first.